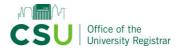

Committee members can input comments and opinions up until the agenda administrator inputs a decision. Once the agenda administrator inputs a decision, the proposal will move forward to the next step if approved or move back to the originator if rejected.

CURRICULOG

00000000000

#### **Review the proposal**

Under the proposal name, see which type of form is being used. If 1. this is a new course or program, skip to step 3.

CURRICULOG Proposals Agendas Reports Accounts IST - 203 - Software Tools for Personal Productivity 24-25 UGRD Course Modification/Deactivation (non-GenEd / no change to ₽ GenEd content) 0000000000 Reports Brittany Rich. Accounts User Tracking IST - 203 - Software Tools for Personal Productivity 24-25 UGRD Course Mod GenEd content)

User Tracking Hel

Show current

Show origina

Show current Show current with markur

nEd / no change to

e

- If this is a course or program modification, 2. turn on tracked changes. Look in the right column. Under "User Tracking," select "Show current with markup" from the drop-down field.
- 3. Review the form on the left side.
- 4. View attachments if applicable. In the floating menu on the right side, click the "Files" icon. Click the file name to download the file.

| Upload File                                                                                                    | ×               |
|----------------------------------------------------------------------------------------------------|-----------------|
| File Choose File No file chosen                                                                                        | Discussio       |
| Upload                                                                                                    | Workflo         |
| Attached Files                                                                                                    | Signatur        |
| Proposal to Restructure the Master of Business Administration (1).docx<br>uploaded by Karen Hammon, 10/22/2019 3:03 pm | Ø               |
| Economics Dept Response to Proposed MBA Revisions.pdf<br>uploaded by Billy Kosteas, 11/14/2019 2:41 pm                 | Files           |
| Specializations MBA Program.pdf<br>uploaded by Karen Hammon, 4/13/2020 11:11 am                                        | Decision        |
| Show File Markup                                                                                                    | Custon<br>Route |
|                                                                                                    | Crosslisti      |
|                                                                                                    | Propos          |

### If this is a program modification, review prospective curriculum tracked changes

When you reach the "Prospective Curriculum" area, click the "Preview Curriculum" button on the right. A pop-up window will appear.

| Prospective Curriculum*  |                        | Preview Curriculum |
|--------------------------|------------------------|--------------------|
| View Curriculum Courses  | View Curriculum Schema |                    |
| ACT - 500 - MBA Financi  | al Accounting          | Ť                  |
| ACT - 501 - Financial Ac | counting               | Ť                  |

Click the "Show Curriculum Preview with Markup" icon (a red pencil) in the top right corner

|                                                                                                    | -                               |
|----------------------------------------------------------------------------------------------------|---------------------------------|
| Communication Studies, B.A.                                                                                                    | Show Curriculum Preview with Ma |
| Major-Field Requirements                                                                                                    |                                 |
| All majors are required to take a minimum total of 39 semester credit hours in Communication and<br>maintain a 2. 25 GPA across all communication courses to graduate with a major in Communication<br>Studies. |                                 |
| Students can complete one of two tracks in the Communication Studies Major:                                                                                                    |                                 |
| Communication Track                                                                                                    |                                 |
| Communication Management Track                                                                                                    |                                 |
|                                                                                                    |                                 |
|                                                                                                    |                                 |
| New Core Communication Track                                                                                                    |                                 |

# Committee members: Provide your opinion

If you're a member of the committee that is currently reviewing the proposal, you can provide your opinion in the "Decisions" area.

- Click on the "Decisions" tab in the floating menu on the right of the screen
- Select the "Approve" or "Reject" radio button
- Click the "Provide My Opinion" button. Comments will be required if "Reject" is selected.

| Your Decision                                                                                                    | ×                  |
|----------------------------------------------------------------------------------------------------|--------------------|
| Opinion 1: Registrar Department Committee                                                                                                    | Discussion         |
| You may provide your opinion on whether this proposal should advance.<br>However, only Agenda Administrator votes will be calculated into the final<br>decision. What would you like to do with this proposal? | Workflow<br>Status |
| O Approve                                                                                                    | 2                  |
| ○ Reject                                                                                                    | Signatures         |
| Please comment on your opinion below.                                                                                                    |                    |
|                                                                                                    | Ø                  |
|                                                                                                    | Files              |
|                                                                                                    | ✓<br>Decisions     |
|                                                                                                    | Decisions          |
| Provide My Opinion                                                                                                    | •                  |
|                                                                                                    | Custom<br>Route    |

Users who recommend "approve" will have a green thumbs up symbol next to their name and users who recommend "reject" will have a red thumbs down symbol.

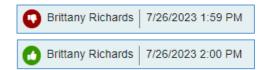

## Agenda administrators: Make your decision

- Click on the "Decisions" tab in the floating menu on the right of the screen
- Select the "Approve" or "Reject" radio button. Another option is to custom route the proposal. <u>Here's the guide</u> on how to custom route a proposal to the originator or a committee.
- Click the "Make My Decision" button. Comments will be required if the proposal is rejected.

#### × Your Decision Decision 1: UCC Subgroup (ID) Discussion You are the agenda administrator for this committee, and your decision will be Ξ calculated into the final verdict. What would you like to do with this proposal? Workflow Status Approve O Custom Route O Reject Ž Please comment on your decision below. Signatures Ø Files Decisio Make My Decision Custon Route

Updated: 7/26/2023